# Peningkatan Teknologi Load Balance Metode PCC dengan Custom Chain untuk Kestabilan Akses Internet dengan Banyak Pengguna

Joko Purnomo, Sunaryono dan Riana Satri

STMIK Widya Utama Jl Sunan Kalijaga Berkoh, Purwokerto E-mail: adhty4@gmail.com, sunaryono@swu.ac.id, rianasatri07@gmail.com

#### Abstrak

Layanan internet di lingkungan kampus atau sekolah dengan banyak pengguna tentu membutuhkan bandwidth yang besar, sebagai contoh ada 100 mahasiswa 50 orang melakukan penjelahan ringan dengan kebutuhan bandwidth masing-masing sekitar 2 Mbps, 25 mahasiswa melakukan streaming HD dengan kebutuhan data masing-masing 5 Mbps dan 25 lainnya melakukan download dan upload yang perkiraan masing-masing 3 Mbps, dari 100 orang tersebut jika dilakukan dalam waktu yang bersamaan akan membutuhkan bandwidth sekitar 300 Mbps. Di Indonesia layanan ISP secara umum hanya menyediakan bandwidth 100 Mbps itu pun dengan harga yang sudah cukup mahal. Akibatnya traffic 300 Mbps tersebut jika hanya dilayani oleh 1 ISP akan menyebabkan delay transmisi data. Proses delay transmisi data akan semakin tinggi apabila pengguna bertambah atau paket internet dari ISP lebih rendah. Penelitian ini memaparkan konsep penggunaan akses internet yang murah dengan menggunakan teknologi 2 ISP atau lebih dengan memakai paket internet yang murah namun dapat melayani banyak pengguna. Metode yang digunakan dalam penelitian ini adalah peningkatan load balancing dengan jenis Per Connection Classier (PCC) klasik atau umum dengan custom chain sesuai kebutuhan bandwidth dan pemakaian pengguna, semua traffic internet akan ditandai dan diatur sesuai penggunaan dan ketersediaan bandwidth saat itu serta pemilihan jalur ISP yang variatif berdasarkan tingkat kepadatan traffic internet dari ISP tujuan dengan melihat prol dari masing-masing pengguna. Perangkat yang digunakan adalah routerboard dengan sistem operasi mikrotik..

Kata kunci : Traffic Internet, Load Balance, PCC, Custom Chain

# Pendahuluan

Layanan wifi atau hotspot area di lingkungan sekolah atau kampus adalah merupakan fasilitas umum yang disediakan oleh sekolah atau kampus untuk menuju digitalisasi dalam dunia pendidikan [1]. Layanan ini harusnya dapat melayani semua siswa atau mahasiswa di lingkungan tersebut. Namun yang terjadi kebanyakan sekolah atau kampus belum bisa menyediakan fasilitas tersebut secara optimal. Tidak dapat dipungkiri bahwasannya permasalahan yang terjadi karena biaya ISP yang mahal ataupun ISP tidak bisa menyediakan bandwidth sejumlah permintaan pengguna, terlebih rangking internet Indonesia pada akhir tahun 2021 berada di urutan 115 dari 138 negara [2]. Sebagai contoh ada 100 mahasiswa 50 orang melakukan penjelahan ringan dengan kebutuhan bandwidth masingmasing sekitar 2 Mbps, 25 mahasiswa melakukan streaming HD dengan kebutuhan data masing-

masing 5 Mbps dan 25 lainnya melakukan download dan upload yang perkiraan masing-masing 3 Mbps, dari 100 orang tersebut jika dilakukan dalam waktu yang bersamaan akan membutuhkan bandwidth sekitar 300 Mbps, hal ini juga di dasarkan pada survei penetrasi pengguna internet di Indonesia [3]. Di Indonesia layanan ISP secara umum hanya menyediakan bandwidth 100 Mbps itu pun dengan harga yang sudah cukup mahal. Akibatnya traffic 300 Mbps tersebut jika hanya dilayani oleh 1 ISP akan menyebabkan delay transmisi data [4]. Proses delay transmisi data akan semakin tinggi apabila pengguna bertambah atau paket internet dari ISP lebih rendah. Penelitian ini mengusulkan peningkatan metode load balancing pada router mikrotik dengan metode Per Connection Classifier (PCC) yang sudah umum digunakan [5] namun ditingkatkan dengan menggunakan metode custom chain. Tujuan dari penelitian ini adalah mengurangi kebutuhan biaya ISP

DOI : http://dx.doi.org/10.32409/jikstik.21.3.2922

yang lebih tinggi namun dapat melayani traffic kebutuhan pengguna. Metode load balancing yang digunakan dalam penelitian ini adalah menggunakan 2 ISP sebagai pembanding dengan bandwidth masing-masing 50 Mbps dengan 1 ISP 100 Mbps untuk di evaluasi kinerjanya dengan melayani 100 pengguna secara bersamaan.

## Metode Penelitian

Metode penelitian yang dilakukan dalam penelitian ini melalui beberapa tahap, yang pertama adalah tahap persiapan penelitian meliputi pengumpulan data studi pustaka, analisa bandwidth internet yang tersedia, analisa ISP yang digunakan, analisa jumlah pengguna, hingga analisa topologi jaringan. Tahapan berikutnya yaitu pelaksanaan penelitian yang dimulai dari Membuat desain topologi jaringan, Instalasi routerboard mikrotik, Pengaturan load balancing ISP 1 dan ISP 2, Pengaturan mode PCC load balancing, Penambahan fungsi custom chain pada load balancing. Tahapan berikutnya yaitu pengujian dan perbandingan apakah dengan menggunakan fungsi load balancing dengan PCC yang dikombinasikan custom chain lebih stabil dibandingkan menggunakan 1 buah ISP dengan jumlah bandwidth internet yang sama. Sedangkan luaran akhir dari penelitian yaitu hasil penelitian di publikasikan di jurnal nasional dan membuat buku atau bahan referensi. Diagram alir penelitian dapat dilihat pada Gambar 1.

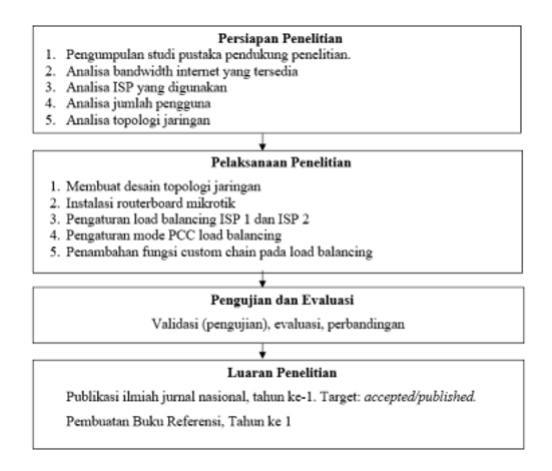

Gambar 1: Diagram Alir Penelitiani

### Perencanaan

Tahap ini dimulai dengan melakukan pengumpulan data dan informasi yang diperlukan dari internet, buku, dan jurnal untuk menunjang pengembangan aplikasi pembelajaran bahasa Korea. Selain itu, dilakukan juga perencanaan pengembangan aplikasi berupa tahapan-tahapan yang harus dilakukan serta poin-poin rencana pengembangan. Pembuatan poin-poin rencana pengembangan dapat membantu dalam memberi batasan pengembangan aplikasi. Gambaran tahap-tahap yang akan dilakukan untuk penelitian ini dapat dilihat pada Gambar 1.

Sedangkan perangkat ataupun fungsi yang digunakan dalam penelitian ini antara lain :

1. Routerboard Mikrotik

Mikrotik router board adalah suatu hardware yang dapat menjalankan router network tanpa perlu di install ke sebuah PC, karena mikrotik ini telah di desain untuk menjalankan sistem operasi router sehingga dapat menjadi router yang handal untuk penggunanya. Sistem operasi router ini berbasis linux base yang memiliki berbagai macam fitur antara lain : internet gateway, routing - static routing, firewall, filtering keamanan jaringan dan traffic, DHCP Server, Proxy, Hotspot, dsb [6].

2. Load Balancing

Load balance pada mikrotik adalah teknik untuk mendistribusikan beban trafik pada dua atau lebih jalur koneksi secara seimbang, agar trafik dapat berjalan optimal, memaksimalkan throughput, memperkecil waktu tanggap dan menghindari overload pada salah satu jalur koneksi. [7]

3. Metode Per connection Classifier (PCC)

PCC merupakan salah satu metode load balancing selain metode lain seperti metode failover yang melakukan cek jaringan ISP terlebih dahulu untuk tingkat kegagalan akses dan otomatis berpindah, static route yaitu memisahkan ISP berdasarkan alamat IP pengguna, equal cost multi path (ECMP) yaitu melewati kedua gateway dengan beban yang sama, penggunaan jenis firewall NTH yaitu melakukan perhitungan paket untuk data yang akan di arahkan ke ISP. Metode PCC dipilih karena PCC mengelompokkan koneksi yang keluar masuk router dan sistem akan menyimpan data gateway yang dilewati ketika awal koneksi terhubung. [8] metode PCC sesuai dengan pengembangan penelitian yaitu peningkatan dengan menggunakan custom chain. Metode ini memang berbeda dengan metode lainnya seperti metode NTH yang mengutamakan fitur pada firewall yang digunakan sebagai penghitung (counter) dari paket data atau koneksi (packet new). Ada dua parameter utama dari NTH ini, yaitu "Every" dan "Packet" [9].

4. Custom Chain

Pada RouterOS MikroTik terdapat sebuah fitur yang disebut dengan 'Firewall'. Fitur ini banyak digunakan untuk melakukan filtering akses (Filter Rule), Forwarding (NAT), dan juga untuk menandai koneksi maupun paket dari trafik data yang melewati router

(Mangle). Supaya fungsi dari fitur firewall ini dapat berjalan dengan baik, kita harus menambahkan rule-rule yang sesuai. Terdapat sebuah parameter utama pada rule di fitur firewall ini yaitu 'Chain'. Parameter ini memiliki kegunaan untuk menetukan jenis trafik yang akan di-manage pada fitur firewall dan setiap fungsi pada firewall seperti Filter Rule, NAT, Mangle memiliki opsi chain yang berbeda. Pengisian parameter chain pada dasarnya mengacu pada skema 'Traf c Flow' dari Router. Jadi kita harus mengenali terlebih dahulu jenis traffic yang akan kita manage menggunakan firewall. chain bisa dianaloginkan sebagai tempat admin mencegat sebuah traffic, kemudian melakukan firewalling sesuai kebutuhan. [10]

# Hasil dan Pembahasan

#### Topologi Jaringan

Topologi jaringan yang penulis gunakan adalah topologi star dengan 2 Akses internet pada ISP 1 menuju ether1 mikrotik dan ISP 2 menuju ether 2 mikrotik, sedangkan untuk port 3 digunakan ke access point untuk hotspot dan ether 4,5 dikosongkan karena untuk khusus ether 4 akan dibuat jalur fasttrack, atau dapat dilihat pada Gambar 2

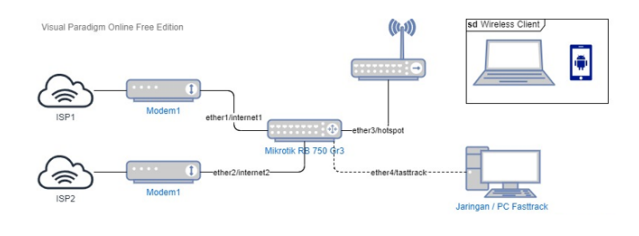

Gambar 2: Topologi Jaringan

## Konfigurasi Load Balance

Membuat penanda koneksi untuk jalur internet1 dan internet 2 yaitu melalui menu IP -> Firewall -> Mangle, lihat Gambar 3.

| Wreless                  |                            |                                                                                        |
|--------------------------|----------------------------|----------------------------------------------------------------------------------------|
| C Bridge                 |                            |                                                                                        |
| Su PPP                   |                            | Fiber Rules NAT Mangle Daw Service Ports Connections Address Lists Layer7 Protocols    |
| <sup>2</sup> Switch      |                            | V Northern Counters   No Reset Al Counters                                             |
| "C Mesh                  | $\log$<br>ARP              | Src. Address Dat. Address Proto Src. Port Dat. Port In. Inter Out. In: Inter Out. In   |
| 塑护                       | Accounting                 |                                                                                        |
| <b>BIMPLS</b>            |                            | 国四<br>New Mangle Rule                                                                  |
| <b>IT Routing</b>        | diresses                   | General Advanced Extra Action Statistics<br>$\alpha$                                   |
| System                   | Cloud<br><b>DICP Clert</b> | Own: Irout<br>$\ddot{\phantom{a}}$<br>Cancel                                           |
| <b>B</b> Queues          | <b>DHCP Relay</b>          |                                                                                        |
| <b>The Files</b>         |                            | Src. Address:<br>۰<br>Apply                                                            |
| Log                      | <b>DHCP Server</b>         | Dat. Address:<br>٠<br>Daable                                                           |
| <b>AP RADIUS</b>         | DNS                        | Protocol:<br>٠                                                                         |
| $2<$ Tools               | <b>Firmulador</b>          | Commert                                                                                |
| <b>OB</b> New Terminal   | Hotspot <sup>4</sup>       | Sec. Port:<br>Copy                                                                     |
| <b>CostX</b>             | Psec.                      | Dat, Port<br>$\overline{\phantom{a}}$<br>Ramove                                        |
| Pattion                  | Kd Cartral                 | Any, Pot.                                                                              |
| <b>V: Make Supput of</b> | Neighbors                  | <b>Reset Counters</b><br>In: Interface: [7] Internet1<br>$\overline{a}$ $\overline{a}$ |
| Manual                   | Packing                    | Read Al Counters<br>Out. Interface:                                                    |
| <b>C</b> New WinBox      | Pool                       |                                                                                        |
| <b>RI Ext</b>            | Routes                     | In. Interface List:<br>٠                                                               |
|                          | <b>SMB</b>                 | Out. Interface List:<br>٠                                                              |
|                          | <b>SNMP</b>                |                                                                                        |
|                          | Services                   | <b>Packet Mark:</b><br>٠                                                               |
|                          | Settings                   | Connection Mark:<br>٠                                                                  |
|                          | Socks                      | Routing Mark:<br>٠                                                                     |
|                          | <b>TFTP</b>                | Routing Table:<br>٠                                                                    |
| tarOS WinBox             | Traffic Flow               |                                                                                        |
|                          |                            | <b>Procedure Rose</b>                                                                  |

Gambar 3: Firewall Mangle

Membuat firewall mangle input, dengan hasil seperti pada Gambar 4

|                    |               | $\mathbf{v}$ | (@ Reset Counters |                                           | to Reset Al Counters |           |           |                                                             |  |  | Find              |    |
|--------------------|---------------|--------------|-------------------|-------------------------------------------|----------------------|-----------|-----------|-------------------------------------------------------------|--|--|-------------------|----|
| $\boldsymbol{\mu}$ | Action        | Chain        |                   | Src. Address Dat. Address Proto Src. Port |                      | Dat. Port |           | In. Inter Out. Int In. Inter Out. Int Src. Ad Dat. Ad Bytes |  |  |                   |    |
|                    | mar input     |              |                   |                                           |                      |           | internet1 |                                                             |  |  | 3792 B            | 42 |
|                    | P nar., input |              |                   |                                           |                      |           | internet2 |                                                             |  |  | 1900 <sub>B</sub> | 20 |

Gambar 4: Mangle Input

Pembuatan mangle output, hasil penggabungan mangle input dan output terdapat pada Gambar 5

| Frewall |                                                                                     |                                    |  |                                           |                                                                     |                                    |  |  |                                                                                                    | 同区                                                                         |
|---------|-------------------------------------------------------------------------------------|------------------------------------|--|-------------------------------------------|---------------------------------------------------------------------|------------------------------------|--|--|----------------------------------------------------------------------------------------------------|----------------------------------------------------------------------------|
|         |                                                                                     |                                    |  |                                           |                                                                     |                                    |  |  |                                                                                                    |                                                                            |
|         |                                                                                     |                                    |  |                                           |                                                                     |                                    |  |  |                                                                                                    | $\vert \cdot \vert$                                                        |
| Action  |                                                                                     |                                    |  |                                           |                                                                     |                                    |  |  | Packets                                                                                                    | ∣▼                                                                         |
|         |                                                                                     |                                    |  |                                           |                                                                     |                                    |  |  | 549                                                                                                    |                                                                            |
|         |                                                                                     |                                    |  |                                           |                                                                     |                                    |  |  |                                                                                                    |                                                                            |
|         |                                                                                     |                                    |  |                                           |                                                                     |                                    |  |  |                                                                                                    |                                                                            |
|         |                                                                                     |                                    |  |                                           |                                                                     |                                    |  |  |                                                                                                    |                                                                            |
|         | Filter Rules NAT<br>Chain<br>P mar input<br>P mar input<br>mar output<br>mar output | $\sim$ $\sim$ $\sim$ $\sim$ $\sim$ |  | (@ Reset Counters   to Reset All Counters | Mangle Raw Service Ports Connections Address Lists Layer7 Protocols | internet <sub>1</sub><br>internet2 |  |  | Find<br>Src. Address Dat. Address Proto Src. Port Dat. Port In. Inter Out. Int. Inter Out. Int Src. Ad., Dat. Ad., Bytes | 59.8 KiB<br>526<br>57.4 KiB<br>$\overline{0}$<br>0B<br>0 <sub>B</sub><br>0 |

Gambar 5: Mangle Output

Pembuatan mangle prerouting accept, hasil tersebut pada Gambar 6

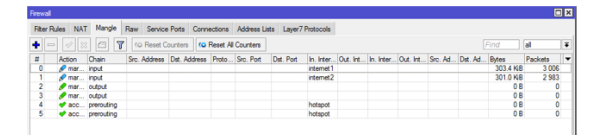

Gambar 6: Prerouting Accept

Membuat mark connection atau penandaan koneksi yang dilewati oleh lalu lintas data, hasilnya adalah seperti pada Gambar 7

| Frewall        |                  |                             |                   |                                           |                              |           |                  |                                                       |  |  |                 |         | 日図             |
|----------------|------------------|-----------------------------|-------------------|-------------------------------------------|------------------------------|-----------|------------------|-------------------------------------------------------|--|--|-----------------|---------|----------------|
|                | Filter Rules NAT | Mande                       | Raw               | Service Ports Connections Address Lists   |                              |           | Laver7 Protocols |                                                       |  |  |                 |         |                |
| ٠<br>$=$       |                  | $ z $ $ z $<br>$\mathbf{r}$ | (@ Reset Counters |                                           | <b>Co Reset All Counters</b> |           |                  |                                                       |  |  | Find            | ы       | E              |
| Ħ              | Action           | Chain                       |                   | Src. Address Dst. Address Proto Src. Port |                              | Dat. Port |                  | In. Inter Out. Int In. Inter Out. Int Src. Ad Det. Ad |  |  | Bytes           | Packets | ∣∙             |
| $\circ$        | Pmar input       |                             |                   |                                           |                              |           | internet1        |                                                       |  |  | 314.7 KiB       | 3 1 2 6 |                |
|                | P mar input      |                             |                   |                                           |                              |           | internet2        |                                                       |  |  | 312.2 KiB       | 3 1 0 3 |                |
| $\overline{2}$ | mar output       |                             |                   |                                           |                              |           |                  |                                                       |  |  | 0B              |         | ۰              |
| 3              | mar output       |                             |                   |                                           |                              |           |                  |                                                       |  |  | 08              |         | $\bullet$      |
| 4              |                  | acc prerouting              |                   |                                           |                              |           | hotspot          |                                                       |  |  | <b>10.0 KiB</b> | 28      |                |
| 5              |                  | de acc prerouting           |                   |                                           |                              |           | hotspot          |                                                       |  |  | 08              |         | o              |
| 6              |                  | P mar prerouting            |                   |                                           |                              |           | hotspot          |                                                       |  |  | O <sub>B</sub>  |         | ō              |
|                |                  | P mar prerouting            |                   |                                           |                              |           | hotspot          |                                                       |  |  | 0 <sub>B</sub>  |         | $\overline{0}$ |

Gambar 7: Mark Connection

Mengarahkan lalu lintas data sesuai penanda yang digunakan yaitu mengarah ke ISP 1 ataupun ISP 2 seperti yang terlihat pada Gambar 8 yang merupakan langkah terakhir dari konfigurasi load balance

| Routes | Rules<br>Nexthons                                     | <b>VRF</b>                       |          |              |                |
|--------|-------------------------------------------------------|----------------------------------|----------|--------------|----------------|
|        |                                                       |                                  |          |              |                |
|        | $\blacksquare$                                        | $\overline{r}$                   |          | Find         | a              |
|        | Dst. Address                                          | Gateway                          | Distance | Routing Mark | Pref. Source   |
| AS     | 0.0000                                                | 192.168.60.1 reachable internet1 |          | 1 Ke ISP1    |                |
| AS     | D 0.0.0.070                                           | 192.168.80.1 reachable internet2 |          | Ke ISP2      |                |
| DAC    | 192,168,60,0/                                         | internet1 reachable              | ٥        |              | 192.168.60.139 |
| DAC    | 192.168.80.0                                          | internet2 reachable              | 0        |              | 192.168.80.80  |
| DAC    | $\blacktriangleright$ 192.168.100.0 hotspot reachable |                                  | o        |              | 192.168.100.1  |

Gambar 8: Routing ISP1 dan ISP2

## Optimasi Load Balance dengan Custom Chain

#### Pembuatan Jalur Fasttrack

Jalur fasttrack digunakan internet yang dipakai bersamaan menjadi pelan, sebagai contoh bagian administrasi mengakses internet sementara banyak mahasiswa juga menggunakan internet, jalur bagian administrasi akan dipisah menggunakan jalur fasttrack. Melalui IP - Firewall - Filter Rules, dengan hasil sepperti pada Gambar 9

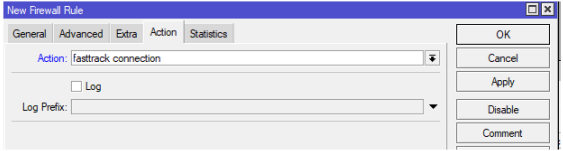

Gambar 9: Firewall Fasttrack

Untuk melihat apakah mode fasttrack sudah aktif, hasilnya dapat dilihat melalui pengaturan IP Setting, apabila sudah aktif maka dalam kolom menu tersebut akan terlihat status fasttrack seperti pada Gambar 10.

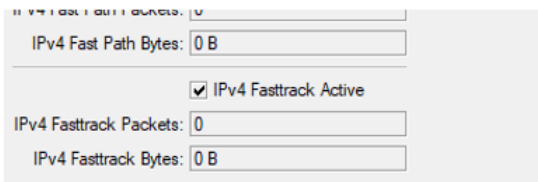

Gambar 10: Status Fasttrack

Pemisahan traffic download supaya tidak mengganggu layanan browsing atapun layanan streaming seperti zoom, google meet, dsb dengan pembuatan chain limit download untuk file-file seperti .exe, .rar, .mkv, .zip, .iso, dsb dengan hasil seperti pada Gambar 11

| Firewall                          |                 |                                                          |                  |          |
|-----------------------------------|-----------------|----------------------------------------------------------|------------------|----------|
| <b>Fiter Rules</b><br><b>NAT</b>  |                 | Mangle Raw Service Ports Connections Address Lists       | Layer7 Protocols |          |
| $\triangledown$<br>$\blacksquare$ |                 |                                                          |                  |          |
| Name                              | Regexp          |                                                          |                  |          |
| <b>Q Limit Down Software</b>      | "."get.+\exe."  | Firewall L7 Protocol <limit down="" software=""></limit> |                  | $\Box$ x |
| <b>Q</b> Limit Down Video         | "."get.+\.flv." |                                                          |                  |          |
| <b>Q</b> Limit Down Iso           | "."get.+\iso."  | Name: Limit Down Software                                |                  | OK       |
| <b>Q</b> Limit Down Music         | "."get.+\mp3."  |                                                          | Regexp:          |          |
| <b>Q</b> Limit Down Ran           | "."get.+\rar."  |                                                          |                  | Cancel   |
| <b>Q</b> Limit Down Zip           | "."get.+\zip."  | "."get.+\exe."                                           |                  |          |
|                                   |                 |                                                          |                  | Apply    |

Gambar 11: Limit Download

Selanjutnya dilakukan batasan untuk kecepatan ketika download file tersebut dengan menggunakan queue tree dengan hasil seperti pada Gambar 12

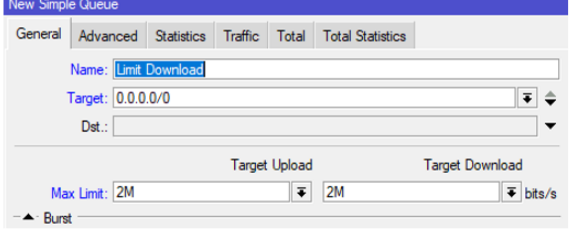

Gambar 12: Simple Queue

#### Pengujian Akses Intenet ISP 1 dan ISP 2

Pengujian internet 1 dan internet 2 dilakukan dengan tujuan trace yaitu server google dengan ip 216.239.38.120, hasil untuk ISP 1 terdapat pada Gambar 13 dan ISP 2 terdapat pada Gambar 14

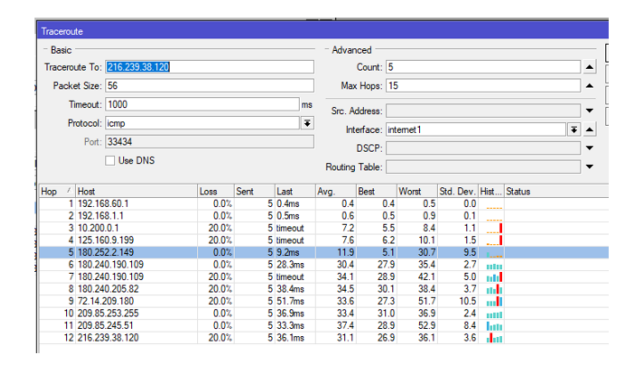

Gambar 13: Hasil Trace ISP1

| Traceroute      |                               |      |      |          |                   |                               |               |              |                       |              |  |                                          |
|-----------------|-------------------------------|------|------|----------|-------------------|-------------------------------|---------------|--------------|-----------------------|--------------|--|------------------------------------------|
| - Basic         |                               |      |      |          |                   | Advanced                      |               |              |                       |              |  |                                          |
|                 | Traceroute To: 216.239.38.120 |      |      |          |                   |                               | Count: 5      |              |                       |              |  |                                          |
| Packet Size: 56 |                               |      |      |          |                   |                               | Max Hops: 15  |              |                       |              |  |                                          |
|                 | Timeout: 1000                 |      |      |          | ms                |                               | Src. Address: |              |                       |              |  |                                          |
|                 | Protocol: icmp                |      |      |          | $\overline{\ast}$ | Interface: internet2<br>DSCP: |               |              |                       |              |  |                                          |
|                 | Port: 33434                   |      |      |          |                   |                               |               |              |                       |              |  | $\overline{\bullet}$<br>$\blacktriangle$ |
|                 | □ Use DNS                     |      |      |          |                   | Routing Table:                |               |              |                       |              |  |                                          |
| Hop<br>Host     |                               | Loss | Sent | Last     |                   | Avg.                          | Best          | Worst        | Std. Dev. Hist Status |              |  |                                          |
|                 | 1 192.168.80.1                | 0.0% |      | 5 0.4ms  |                   | 0.5                           |               | 0.4<br>0.8   | 0.2                   | $\cdots$     |  |                                          |
|                 | 2 192 168 2.1                 | 0.0% |      | 5 0.6ms  |                   | 0.8                           |               | 0.6<br>1.0   | 0.2                   |              |  |                                          |
|                 | 3 10.203.192.1                | 0.0% |      | 5 3.8ms  |                   |                               |               |              |                       |              |  |                                          |
| 4 125.160.9.199 |                               |      |      |          |                   | 3.5                           |               | 3.2<br>3.8   | 0.2                   | $\sim$       |  |                                          |
|                 |                               | 0.0% |      | 5 3.6ms  |                   | 3.4                           |               | 3.0<br>4.1   | 0.4                   |              |  |                                          |
|                 | 5 180.252.2.149               | 0.0% |      | 5 4.8ms  |                   | 4.1                           |               | 3.6<br>4.8   | 0.4                   | -----        |  |                                          |
|                 | 6 180 240 190 109             | 0.0% |      | 5 35,6ms |                   | 33.9                          |               | 37.2<br>29.9 | 3.1                   | <b>Total</b> |  |                                          |
|                 | 7 180 240 190 109             | 0.0% |      | 5 29.7ms |                   | 29.4                          |               | 28.7<br>30.9 | 0.8                   | m            |  |                                          |
|                 | 8 180.240.205.80              | 0.0% |      | 5 27.0ms |                   | 26.6                          |               | 26.4<br>27.0 | 0.3                   | 11111        |  |                                          |
|                 | 9 142.250.47.96               | 0.0% |      | 5 58 1ms |                   | 45.2                          |               | 31.2<br>58.1 | 9.2                   | шJ           |  |                                          |
|                 | 10 209 85 253 255             | 0.0% |      | 5 31.5ms |                   | 33.2                          |               | 31.5<br>35.5 | 1.5                   | m            |  |                                          |
|                 | 11 209.85.245.51              | 0.0% |      | 5 26.2ms |                   | 26.8                          |               | 27.4<br>26.2 | 0.4                   |              |  |                                          |

Gambar 14: Hasil Trace ISP2

Dari gambar tersebut didapatkan tabel hasil pengujian seperti pada tabel 1 :

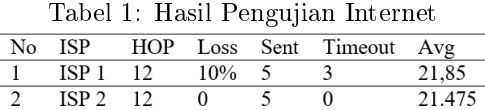

## Pengujian Load Balance

Pengujian Fail Over

Failolver digunakan untuk kegagalan jaringan baik untuk ISP 1 ataupun ISP 2, pengujian dilakukan dengan cara mematikan salah satu interface internet secara bergantian. Hasil dari pengujian ISP1 dimatikan ada pada Gambar 15 dan ketika ISP2 dimatikan ada pada Gambar 16. Waktu yang dilakukan untuk pengujian adalah 60 detik.

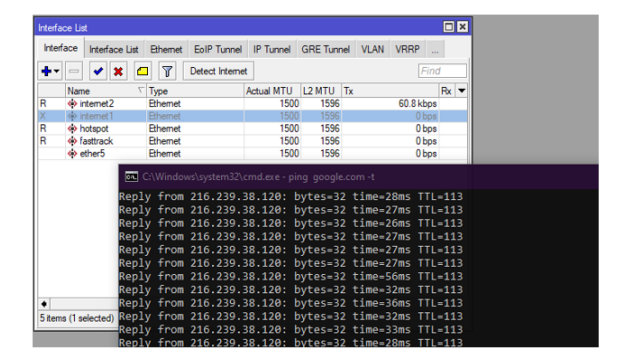

Gambar 15: ISP 1 O

|   | <b>Interface List</b> |                |                |                                                                                                    |                                |                    |    |           |             | $\Box$ x |
|---|-----------------------|----------------|----------------|----------------------------------------------------------------------------------------------------|--------------------------------|--------------------|----|-----------|-------------|----------|
|   | Interface             | Interface List |                | Ethemet EoIP Tunnel                                                                                                    | IP Tunnel GRE Tunnel VLAN VRRP |                    |    |           | Bonding LTE |          |
|   | ╇▾│═                  | $\mathcal{O}$  | ፕ              | <b>Detect Internet</b>                                                                                                    |                                |                    |    |           |             | Find     |
|   | Name                  |                | Type           |                                                                                                    | <b>Actual MTU</b>              | L <sub>2</sub> MTU | Tx |           | Rx          | ٠        |
| x |                       | ob internet2   | <b>Ethemet</b> |                                                                                                    | 1500                           | 1596               |    | 0 bps     |             |          |
| R |                       | <> internet1   | Ethemet        |                                                                                                    | 1500                           | 1596               |    | 70.6 kbps |             | ĥ        |
| R |                       | <> hotspot     | Ethemet        |                                                                                                    | 1500                           | 1596               |    | 0 bps     |             |          |
| R |                       | <> fasttrack   | Ethemet        |                                                                                                    | 1500                           | 1596               |    | 0 bps     |             |          |
|   |                       | <> ether5      | Ethemet        |                                                                                                    | 1500                           | 1596               |    | 0 bps     |             |          |
|   |                       |                |                | C:\Windows\system32\cmd.exe - ping_google.com -t<br>Reply from 216.239.38.120: bytes=32 time=26ms TTL=113<br>Reply from 216.239.38.120: bytes=32 time=30ms TTL=113<br>Reply from 216.239.38.120: bytes=32 time=27ms TTL=113 |                                |                    |    |           |             |          |
|   |                       |                |                | Reply from 216.239.38.120: bytes=32 time=27ms TTL=113                                                                                                    |                                |                    |    |           |             |          |
|   |                       |                |                | Reply from 216.239.38.120: bytes=32 time=60ms TTL=113                                                                                                    |                                |                    |    |           |             |          |
|   |                       |                |                | Reply from 216.239.38.120: bytes=32 time=27ms TTL=113                                                                                                    |                                |                    |    |           |             |          |
|   |                       |                |                | Reply from 216.239.38.120: bytes=32 time=27ms TTL=113                                                                                                    |                                |                    |    |           |             |          |
|   |                       |                |                | Reply from 216.239.38.120: bytes=32 time=27ms TTL=113                                                                                                    |                                |                    |    |           |             |          |
|   |                       |                |                |                                                                                                    |                                |                    |    |           |             |          |

Gambar 16: ISP2 O

Dari hasil pengujian failover tersebut diatas maka didapatkan tabel pengujian untuk load balance failover, lihat Tabel 2.

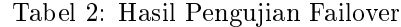

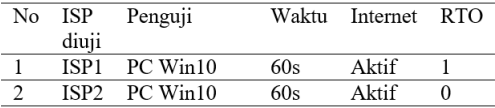

#### High Traffic

Dilihat melalui catatan jumlah packet yang terdapat di firewall mangle maka di dapatkan hasil seperti pada Gambar 17 :

|           | Mangle<br><b>Fiber Rules</b><br><b>NAT</b><br>Raw | Service Ports     | Connections               | Address Lists               | Laver7 Protocols |                 |           |                       |                |               |         |
|-----------|---------------------------------------------------|-------------------|---------------------------|-----------------------------|------------------|-----------------|-----------|-----------------------|----------------|---------------|---------|
| $\bullet$ | $ 1\rangle$ 3 $ 2\rangle$ $ 3\rangle$             | gg Reset Counters |                           | <b>00 Reset Al Counters</b> |                  |                 |           |                       |                |               |         |
| Ħ         | Action                                            | Chain             | Src. Address Dat. Address |                             |                  | Proto Src. Port | Dat. Port | <b>In</b> . Interface | Out. Interface | <b>Bytes</b>  | Packets |
| O         | <b>P</b> mark connection                          | prerouting        |                           |                             |                  |                 |           | hotspot               |                | 9.6 MB        | 84 984  |
|           | A mark connection                                 | prerouting        |                           |                             |                  |                 |           | hotspot               |                | <b>9.9 MB</b> | 50 744  |
|           | <b>A</b> mark routing                             | prerouting        |                           |                             |                  |                 |           | hotspot               |                | 365.4 ME      | 808 440 |
|           | A mark routing                                    | prerouting        |                           |                             |                  |                 |           | hotspot               |                | 296.7 MB      | 886 648 |
|           | <b>Socept</b>                                     | prerouting        |                           | 192 168 2 0/24              |                  |                 |           |                       |                | 71.5 MB       | 62796   |
|           | <b>A</b> accept                                   | prerouting        |                           | 192.168.1.0/24              |                  |                 |           |                       |                | 132.6 KiB     | 1950    |
| 6         | A mark routing                                    | output            |                           |                             |                  |                 |           |                       |                | 284.2 KiB     | 1578    |
|           | mark routing                                      | output            |                           |                             |                  |                 |           |                       |                | 160.0 KiB     | 1 1 94  |

Gambar 17: Mangle Load Balance

Dari Gambar 17 tersebut dapat dibuat tabel hasil pengujian seperti padaTabel 3

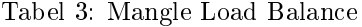

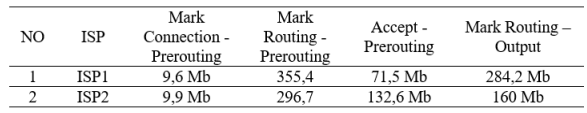

Dilihat dari hasil pengujian diatas ketika bandwidth atau traffic tinggi terjadi load balance antara ISP 1 dan ISP 2 secara seimbang tergantung jumlah paket bandwidth dan kecepatan ping yang digunakan oleh masing-masing ISP.

#### Pengujian Custom Chain

Fasttrack Pengujian fasttrack dilakukan baik menggunakan ISP 1 ataupun ISP 2 dengan hasil seperti Gambar 18 :

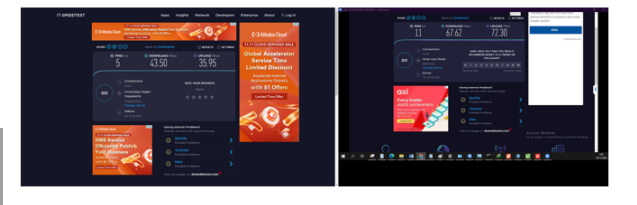

Gambar 18: Fasttrack pada ISP1 dan ISP2

Dari Gambar18 didapatkan Tabel 4 hasil pengujian fasttrack masing-masing ISP.

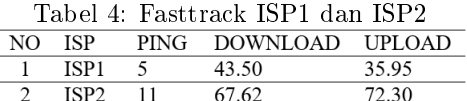

Secara ping ISP1 lebih unggul namun secara kecepatan lebih cepat ISP2 karena paket yang digunakan ISP1 dan ISP2 memang berbeda, ISP1 menggunakan 50 Mbps sedang ISP2 menggunakan 100 Mbps.

#### Traffic Download

Pengujian pemisahan traffic download digunakan untuk menguji download 2 buah file yaitu le berekstensi .rar dan .exe dengan hasil seperti Gambar 19 dan Gambar 20.

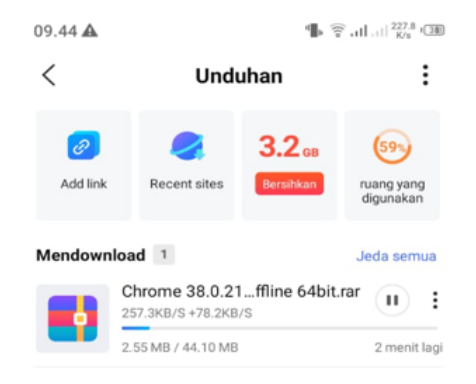

Gambar 19: Download .rar

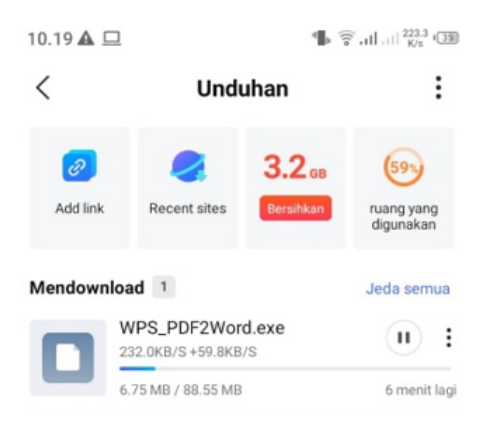

Gambar 20: Download .exe

Dari pengujian tersebut diatas didapatkan tabel hasil pengujian disajikan pada Tabel 5.

Tabel 5: Pemisahan Traffic Download

| No | Tipe | Nama file     | Server  | Kec.<br>Download | Waktu |
|----|------|---------------|---------|------------------|-------|
|    | .rar | Google Chrome | drive.g | $+70 - 180$      |       |
|    |      | Offline       | oogle.c | Kbps             | Menit |
|    |      | Installer.rar | om      |                  |       |
|    | .exe | WPS           | wps.co  | $+50 - 160$      |       |
|    |      | PDF2Word.exe  | m       | Kbps             | Menit |

# Penutup

Kesimpulan dari penelitian ini adalah bahwa teknologi load balance mampu mengatasi kegagalan jaringan dengan layanan failover nya dan mampu membagi beban secara seimbang kepada kedua ISP ketika digunakan oleh banyak pengguna, namun ketika tidak ditingkatkan dengan custom chain apabila ada salah satu pengguna yang melakukan download file dalam jumlah besar dapat mengganggu layanan jaringan secara keseluruhan, selain itu dalam metode peningkatan load balance ini juga ditambah fitur fasttrack, jadi meskipun layanan jaringan digunakan oleh sangat banyak pengguna namun terdapat sebuah jalur yang bebas hampatan untuk dapat digunakan oleh operator ataupun admin ataupun dosen yang berkepentingan khusus untuk mendapatkan akses internet secara load balance yang tercepat sehingga layanan internet dapat semakin cepat dan stabil.

# Daftar Pustaka

[1] Anggoro Jati, "Meningkatkan Mutu Pendidikan Lewat Digitalisasi Sekolah", diakses daring pada https://inet.detik.com/cyberlife/d-5935017/meningkatkan-mutu-pendidikanlewat-digitalisasi-sekolah, Feb 2022.

- [2] Agus Haryanto, Duh Gusti, Ranking Internet Indonesia Merosot di Akhir 2021, diakses daring pada https://inet.detik.com/telecommunication/d-5926594 /duh-gusti-ranking-internetindonesia-merosot-di-akhir-2021, Feb 2022.
- [3] Irso, "Dirjen PPI: Survei Penetrasi Pengguna Internet di Indonesia Bagian Penting dari Transformasi Digital", diakses daring pada https://www.kominfo.go.id/content/detail/ 30653/dirjen-ppi-survei-penetrasi-penggunainternet-di-indonesia-bagian-penting-daritransformasi-digital/0/berita satker, Feb 2022.
- [4] E. Arianto, M. Sholeh & E.K. Nurnawati, Impelemtasi Load Balancing Dua Line ISP Menggunakan Mikrotik RouterOS", Jurnal JARKOM, Vol. 1 No. 2, 2014.
- [5] Yoga Pangestu, "Metode Per Connection Classifier Untuk Implementasi Load Balancing Jaringan Internet. Jurnal Penelitian Ilmu Komputer", System Embedded & Logic Vol 6 No 1, 2018.
- [6] Iwan Sofana, Jaringan komputer berbasis mikrotik : dilengkapi latihan dan contoh soal mikrotik training certlfied network associated (MTCNA)", Bandung Informatika, ISBN 978-602-6232-37-3,2 017.
- [7] T. Sukendar, "Keseimbangan Bandwidth Dengan Menggunakan Dua ISP Melalui Metode Nth Load Balancing Berbasiskan Mikrotik", Jurnal Teknik Komputer Amik Bsi, Vol. III(1), 8692, 2017.
- [8] I. Sujarwo, D. Desmulyati & I. Budiawan, "Laporan Akhir Penelitian: Implementasi Load Balancing Menggunakan Metode PCC (Per Connection Clasifier) Di Universitas Krisnadwipayana", JITK (Journal of Computer Science and Technology) , Vol. 5, No. 20, 2020.
- [9] R.A. Setyawan, "Analisis Implementasi Load Balancing dengan Metode Source Hash Scheduling pada Protocol SSL", Jurnal EECCIS Vol. 8 No.2, 2014.
- [10] Efrahim Sinyo Rio Ola Balen Langobelen, Rr. Yuliana Rachmawayi dan Catur Iswayudi, Analisis dan Optimasi dari Simulasi Keamanan Jaringan Menggunakan Firewall Mikrotik Studi Kasus di Taman Pintar Yogyakarta", Jurnal Jarkom Vol. 7 No. 2, Desember 2019